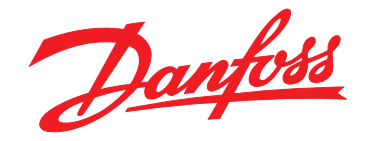

# **Installationshandbuch VLT**® **DeviceNet MCA 104**

**VLT**® **Frequenzumrichter-Serie FC 102 • FC 202 • FC 301 • FC 302**

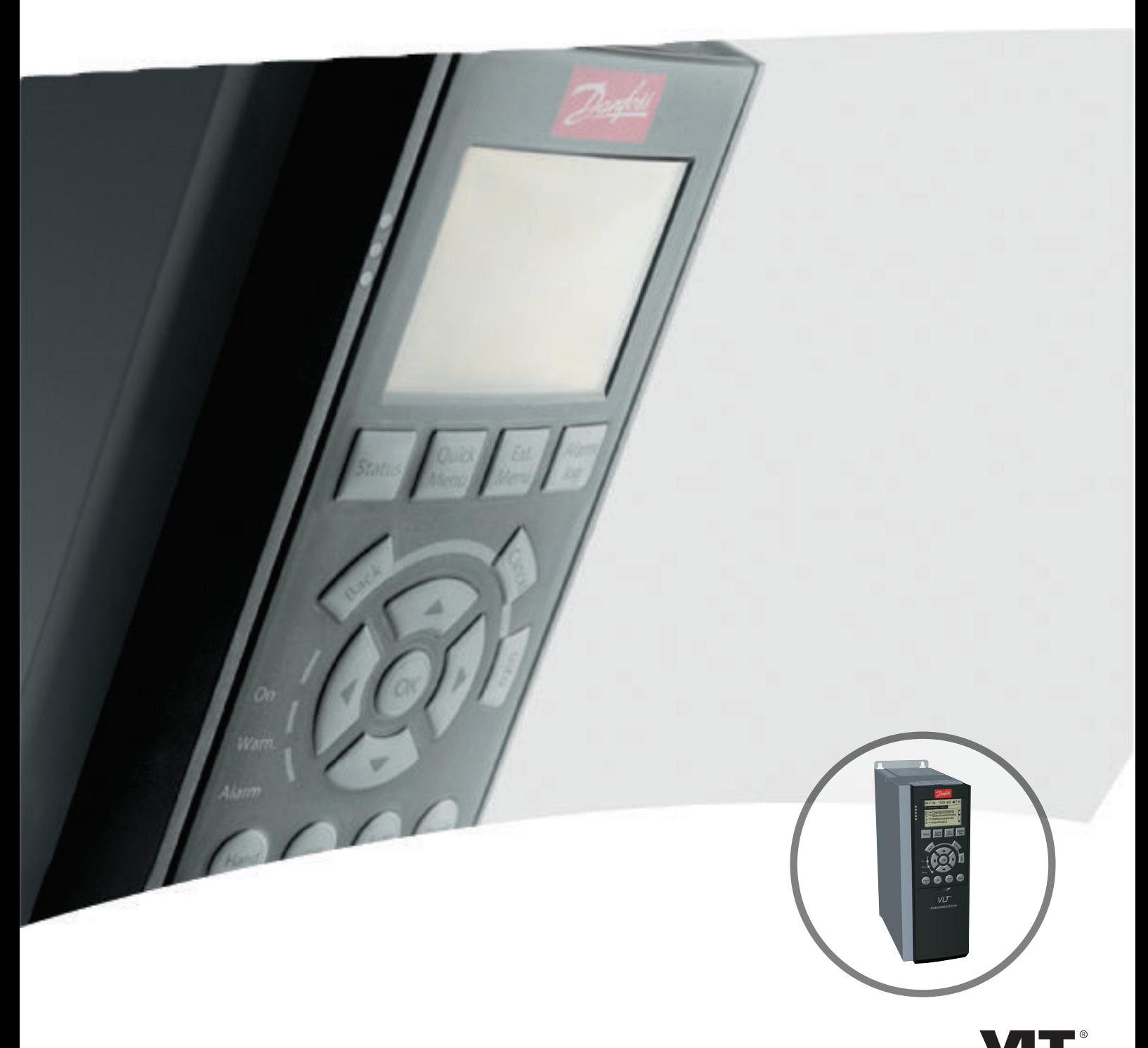

[www.danfoss.de/vlt](http://www.danfoss.de/vlt)

AL DRIVE

Danfoss

**Inhaltsverzeichnis Installationshandbuch**

### **Inhaltsverzeichnis**

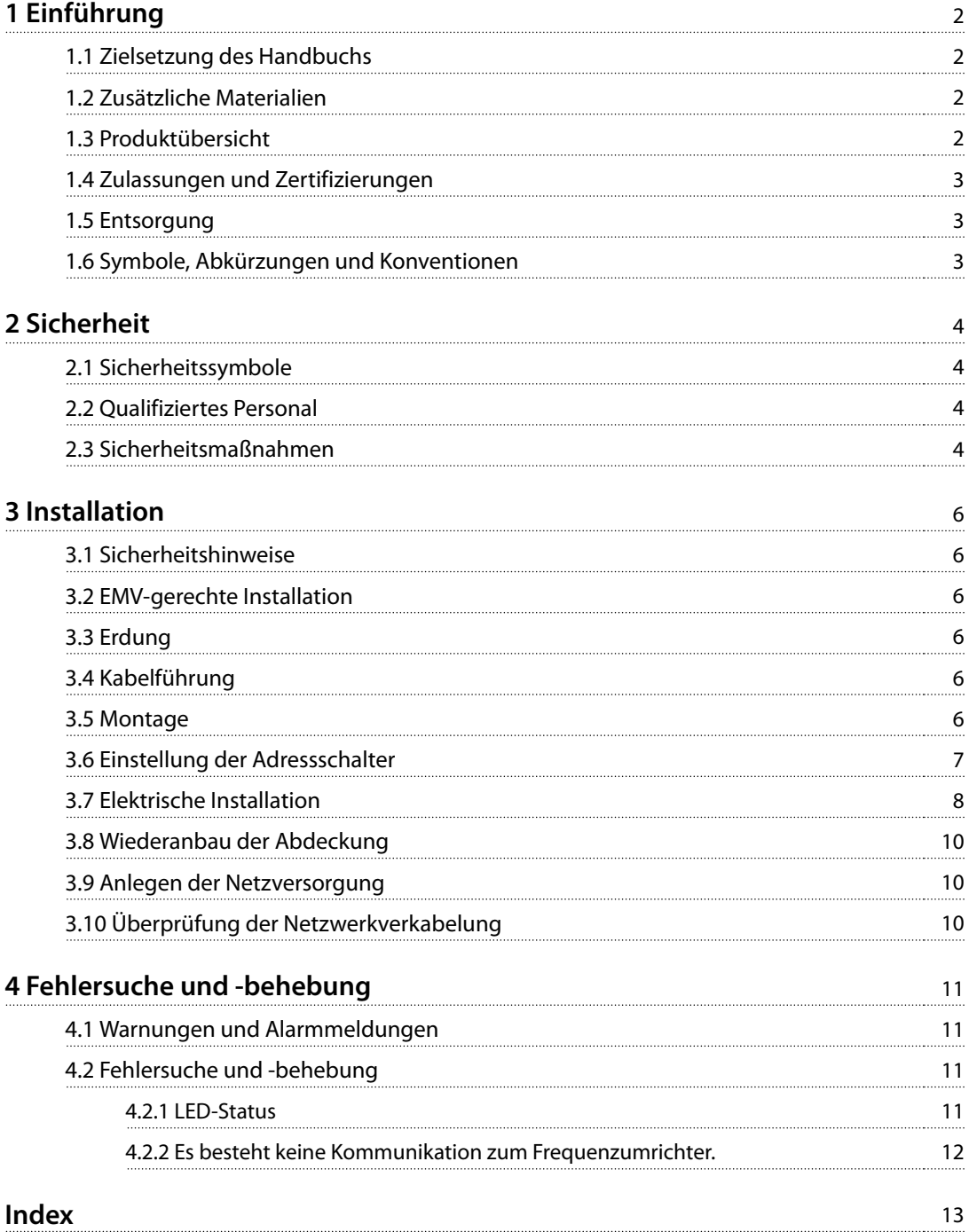

<span id="page-3-0"></span>**1 1**

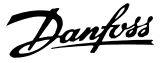

# 1 Einführung

### 1.1 Zielsetzung des Handbuchs

Dieses Handbuch enthält Informationen zur schnellen Installation einer VLT ® DeviceNet MCA 104-Option in einem VLT® Frequenzumrichter.

Dieses Installationshandbuch richtet sich ausschließlich an qualifiziertes Personal. Die Benutzer sollten bereits mit VLT® Frequenzumrichtern, der DeviceNet-Technologie und dem PC bzw. SPS vertraut sein, der/die als Master im System dient.

Lesen Sie die Anweisungen vor der Installation und befolgen Sie Anweisungen zur sicheren Installation.

VLT® ist eine eingetragene Marke.

### 1.2 Zusätzliche Materialien

#### **Für die Frequenzumrichter und optionale Geräte verfügbare Materialien:**

- **•** Das VLT® Produkthandbuch enthält die erforderlichen Informationen für Inbetriebnahme und Betrieb des Frequenzumrichters.
- **•** Das VLT® Projektierungshandbuch enthält umfassende Informationen zu Möglichkeiten und Funktionen sowie zur Auslegung von Steuerungssystemen für Motoren.
- **•** Das VLT® Programmierhandbuch enthält umfassendere Informationen über das Arbeiten mit Parametern sowie viele Anwendungsbeispiele.
- **•** Das VLT® DeviceNet MCA 104 Installationshandbuch bietet Informationen zur Installation des DeviceNet sowie zur Fehlersuche und -behebung.
- **•** Das VLT® DeviceNet MCA 104 Programmierhandbuch bietet Informationen zur Konfiguration des Systems, zur Steuerung des Frequenzumrichters, zum Parameterzugriff, zur Programmierung, zur Fehlersuche und -behebung sowie zu einigen typischen Anwendungsbeispielen.

Zusätzliche Veröffentlichungen und Handbücher sind verfügbar auf Danfoss. Siehe . [www.danfoss.com/Busines](http://www.danfoss.com/BusinessAreas/DrivesSolutions/Documentations/VLT+Technical+Documentation.htm)[sAreas/DrivesSolutions/Documentations/VLT+Technical](http://www.danfoss.com/BusinessAreas/DrivesSolutions/Documentations/VLT+Technical+Documentation.htm) [+Documentation.htm](http://www.danfoss.com/BusinessAreas/DrivesSolutions/Documentations/VLT+Technical+Documentation.htm) für Auflistungen.

#### 1.3 Produktübersicht

#### 1.3.1 Bestimmungsgemäße Verwendung

Dieses Installationshandbuch bezieht sich auf die DeviceNet-Schnittstelle. Bestellnummer:

- **•** 130B1102 (unbeschichtete Ausführung)
- **•** 130B1202 (Ausführung mit verstärkter Beschichtung)

DeviceNet ist ein L-Pegel-Netzwerk, das die Kommunikation zwischen industriellen Geräten (Sensoren, Endschalter, Motorsteuerungen) und H-Pegel-Geräten (Reglern) standardisiert. DeviceNet-Systeme können mittels Peer-to-Peer-Kommunikation in einer Master-Follower-Konfiguration oder einer verteilten Steuerungsarchitektur eingesetzt werden.

Die DeviceNet-Schnittstelle ist für den Datenaustausch mit jedem Master ausgelegt, der den DeviceNet-Standard erfüllt.

VLT® DeviceNet MCA 104 ist geeignet für den Einsatz mit:

- **•** VLT® HVAC Drive FC 102
- **•** VLT® AQUA Drive FC 202
- **•** VLT® AutomationDrive FC 301
- **•** VLT® AutomationDrive FC 302

### 1.3.2 Gelieferte Teile

Wenn die Feldbus-Option nicht werkseitig montiert ist, werden folgende Elemente geliefert:

- **•** Feldbus-Option und Stecker
- **•** LCP-Träger
- **•** Frontabdeckungen (in verschiedenen Größen)
- **•** Aufkleber
- **•** Montagezubehör (einschließlich EMV-Halterung)
- **•** Installationshandbuch

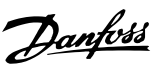

# <span id="page-4-0"></span>1.4 Zulassungen und Zertifizierungen

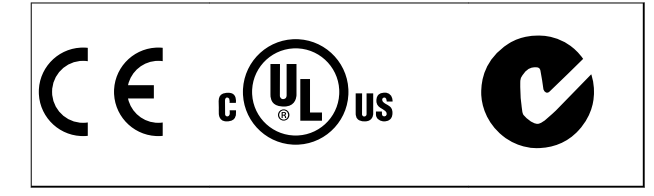

Weitere Zulassungen und Zertifizierungen sind verfügbar. Wenden Sie sich für weitere Informationen an einen lokalen Danfoss-Partner.

#### 1.5 Entsorgung

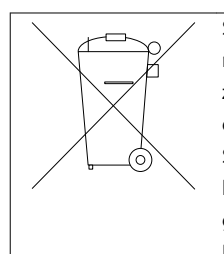

Sie dürfen elektrische Geräte und Geräte mit elektrischen Komponenten nicht zusammen mit normalem Hausmüll entsorgen.

Sammeln Sie sie separat gemäß den lokalen Bestimmungen und den aktuell gültigen Gesetzen und führen Sie sie dem Recycling zu.

# 1.6 Symbole, Abkürzungen und Konventionen

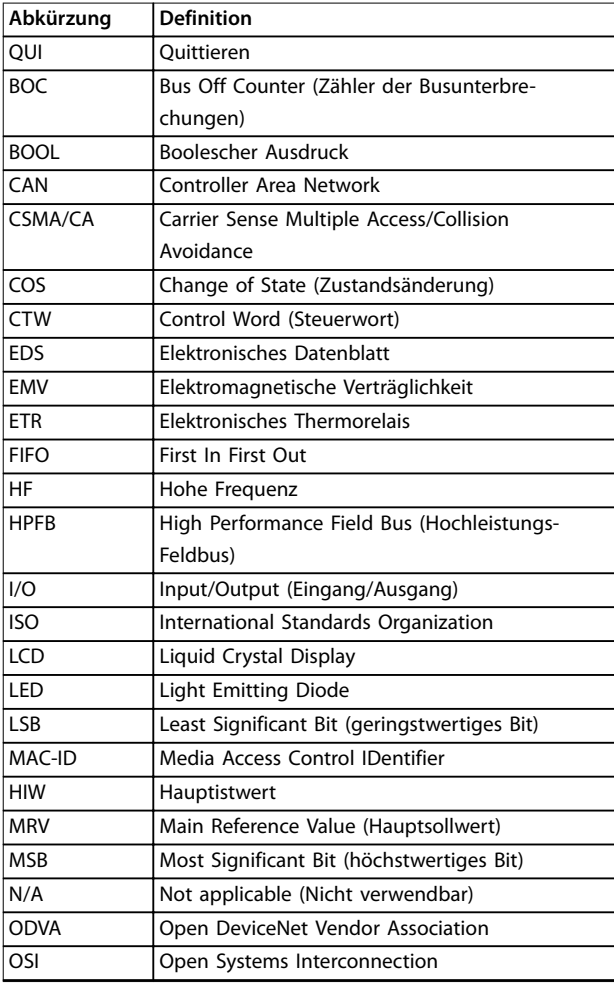

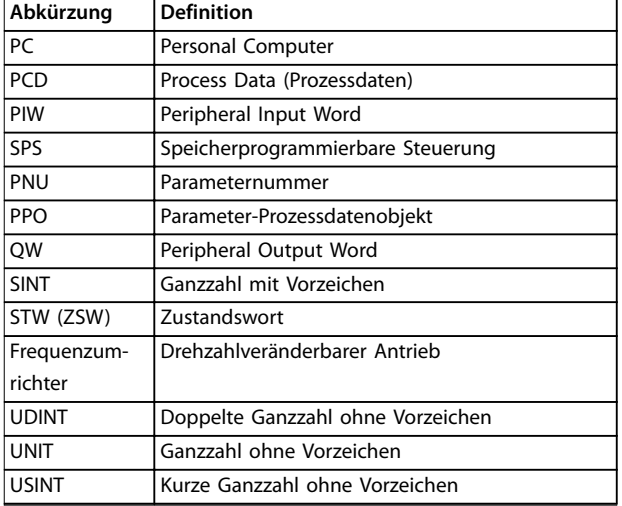

**Tabelle 1.1 Symbole und Abkürzungen**

#### **Konventionen**

Nummerierte Listen zeigen Vorgehensweisen. Aufzählungslisten zeigen weitere Informationen und Beschreibung der Abbildungen. Kursivschrift bedeutet:

- **•** Querverweise
- **•** Links
- **•** Parametername

# <span id="page-5-0"></span>2 Sicherheit

### 2.1 Sicherheitssymbole

Dieses Handbuch verwendet folgende Symbole:

# **WARNUNG**

**Weist auf eine potenziell gefährliche Situation hin, die zu schweren oder tödlichen Verletzungen führen kann.**

# **VORSICHT**

**Weist auf eine potenziell gefährliche Situation hin, die zu leichten oder mittleren Verletzungen führen kann. Die Kennzeichnung kann ebenfalls als Warnung vor unsicheren Verfahren dienen.**

# **HINWEIS**

**Weist auf eine wichtige Information hin, z. B. eine Situation, die zu Geräte- oder sonstigen Sachschäden führen kann.**

### 2.2 Qualifiziertes Personal

Der einwandfreie und sichere Betrieb des Frequenzumrichters setzt fachgerechten und zuverlässigen Transport voraus. Lagerung, Installation, Bedienung und Instandhaltung müssen diese Anforderungen ebenfalls erfüllen. Nur qualifiziertes Fachpersonal darf dieses Gerät installieren oder bedienen.

Qualifiziertes Fachpersonal wird als geschulte Mitarbeiter definiert, die gemäß den einschlägigen Gesetzen und Vorschriften zur Installation, Inbetriebnahme und Instandhaltung von Betriebsmitteln, Systemen und Schaltungen berechtigt ist. Ferner muss das qualifizierte Personal mit allen Anweisungen und Sicherheitsmaßnahmen gemäß diesem Produkthandbuch vertraut sein.

### 2.3 Sicherheitsmaßnahmen

# **WARNUNG**

#### **HOCHSPANNUNG**

**Bei Anschluss an Versorgungsnetzeingang, DC-Stromversorgung oder Zwischenkreiskopplung führen Frequenzumrichter Hochspannung. Erfolgen Installation, Inbetriebnahme und Wartung nicht durch qualifiziertes Personal, kann dies zum Tod oder zu schweren Verletzungen führen.**

**• Ausschließlich qualifiziertes Personal darf Installation, Inbetriebnahme und Wartung vornehmen.**

# **WARNUNG**

#### **UNERWARTETER ANLAUF**

**Bei Anschluss des Frequenzumrichters an Versorgungsnetz, DC-Versorgung oder Zwischenkreiskopplung kann der angeschlossene Motor jederzeit unerwartet anlaufen. Ein unerwarteter Anlauf im Rahmen von Programmierungs-, Service- oder Reparaturarbeiten kann zu schweren bzw. tödlichen Verletzungen oder zu Sachschäden führen. Der Motor kann über einen externen Schalter, einen Feldbus-Befehl, ein Sollwerteingangssignal, über ein Tastendruck an LCP oder LOP, eine Fernbedienung per MCT 10 Konfigurationssoftware-Software oder nach einem quittierten Fehlerzustand anlaufen.**

**Verhindern Sie ein unerwartetes Starten des Motors:**

- **• Trennen Sie den Frequenzumrichter vom Netz.**
- **• Drücken Sie [Off/Reset] am LCP, bevor Sie Parameter programmieren.**
- **• Frequenzumrichter, Motor und alle angetriebenen Geräte müssen vollständig verkabelt und montiert sein, wenn Sie den Frequenzumrichter an Versorgungsnetz, DC-Versorgung oder Zwischenkreiskopplung anschließen.**

# **WARNUNG**

#### **ENTLADEZEIT**

**Der Frequenzumrichter enthält Zwischenkreiskondensatoren, die auch bei abgeschaltetem Frequenzumrichter geladen sein können. Das Nichteinhalten der angegebenen Wartezeit nach dem Trennen der Stromversorgung vor Wartungs- oder Reparaturarbeiten kann zum Tod oder zu schweren Verletzungen führen.**

- **• Stoppen Sie den Motor.**
- **• Trennen Sie die Netzversorgung und alle externen DC-Zwischenkreisversorgungen, einschließlich externer Batterie-, USV- und DC-Zwischenkreisverbindungen mit anderen Frequenzumrichtern.**
- **• Trennen oder verriegeln Sie den PM-Motor.**
- **• Führen Sie Wartungs- oder Reparaturarbeiten erst nach vollständiger Entladung der Kondensatoren durch. Die notwendige Wartezeit finden Sie im entsprechenden Produkthandbuch, Kapitel 2 Sicherheit des jeweiligen Frequenzumrichters.**

# <span id="page-6-0"></span>**WARNUNG**

#### **GEFAHR DURCH ABLEITSTRÖME**

**Die Erdableitströme überschreiten 3,5 mA. Eine nicht vorschriftsmäßige Erdung des Frequenzumrichters kann zum Tod oder zu schweren Verletzungen führen.**

**• Lassen Sie die ordnungsgemäße Erdung der Geräte durch einen zertifizierten Elektroinstallateur überprüfen.**

# **WARNUNG**

#### **GEFAHR DURCH ANLAGENKOMPONENTEN!**

**Ein Kontakt mit drehenden Wellen und elektrischen Betriebsmitteln kann zu schweren Personenschäden oder sogar tödlichen Verletzungen führen.**

- **• Stellen Sie sicher, dass Installations-, Inbetriebnahme- und Wartungsarbeiten ausschließlich von geschultem und qualifiziertem Personal durchgeführt wird.**
- **• Alle Elektroarbeiten müssen den VDE-Vorschriften und anderen lokal geltenden Elektroinstallationsvorschriften entsprechen.**
- **• Befolgen Sie die Anweisungen in diesem Dokument.**

# **VORSICHT**

#### **GEFAHR BEI EINEM INTERNEN FEHLER**

**Ein interner Fehler im Frequenzumrichter kann zu schweren Verletzungen führen, wenn der Frequenzumrichter nicht ordnungsgemäß geschlossen wird.**

**• Stellen Sie vor dem Anlegen von Netzspannung sicher, dass alle Sicherheitsabdeckungen angebracht und ordnungsgemäß befestigt sind.**  <u>Danfoss</u>

Danfoss

# <span id="page-7-0"></span>3 Installation

#### 3.1 Sicherheitshinweise

Siehe [Kapitel 2 Sicherheit](#page-5-0) für allgemeine Sicherheitshinweise.

#### 3.2 EMV-gerechte Installation

Befolgen Sie für eine EMV-gerechte Installation die Anweisungen im relevanten Produkt- und Projektierungshandbuch des Frequenzumrichters. Weitere Installationsrichtlinien finden Sie im Feldbus-Master-Handbuch des SPS-Zulieferers.

#### 3.3 Erdung

- **•** Stellen Sie sicher, dass alle Stationen, die im Feldbus-Netzwerk angeschlossen sind, mit demselben Erdpotenzial verbunden sind. Wenn die Abstände zwischen den Stationen im Feldbus-Netzwerk groß sind, verbinden Sie die einzelnen Stationen mit demselben Erdpotenzial. Installieren Sie Ausgleichskabel zwischen den Systemkomponenten.
- **•** Stellen Sie eine Erdverbindung mit niedriger HF-Impedanz her, zum Beispiel durch Montage des Frequenzumrichters an einer leitfähigen Rückwand.
- **•** Halten Sie die Erdungskabel so kurz wie möglich.
- **•** Stellen Sie eine Verbindung zwischen Kabelabschirmung und Frequenzumrichter mithilfe der Metallkabelverschraubung oder der beigefügten Klemmen her.
- **•** Verwenden Sie Kabel mit hoher Litzenzahl, um elektrische Störungen zu vermindern.

#### 3.4 Kabelführung

#### **HINWEIS**

#### **EMV-STÖRUNGEN**

**Verwenden Sie abgeschirmte Kabel für Motor- und Steuerkabel und trennen Sie Kabel für Feldbus-Kommunikation, Motorkabel und Bremswiderstand in der Installation. Die Nichtbeachtung dieser Vorgabe kann zu nicht vorgesehenem Verhalten oder reduzierter Leistung der Anlage führen. Ein Mindestabstand von 200 mm zwischen Leistungs- und Motorkabeln sowie Steuerleitungen ist erforderlich. Für Leistungsgrößen über 315 kW ist es empfehlenswert, den Mindestabstand auf 500 mm zu erhöhen.**

# **HINWEIS**

**Wenn das Feldbuskabel ein Motor- oder Bremswiderstandskabel kreuzt, stellen Sie sicher, dass die Kabel in einem Winkel von 90° kreuzen.**

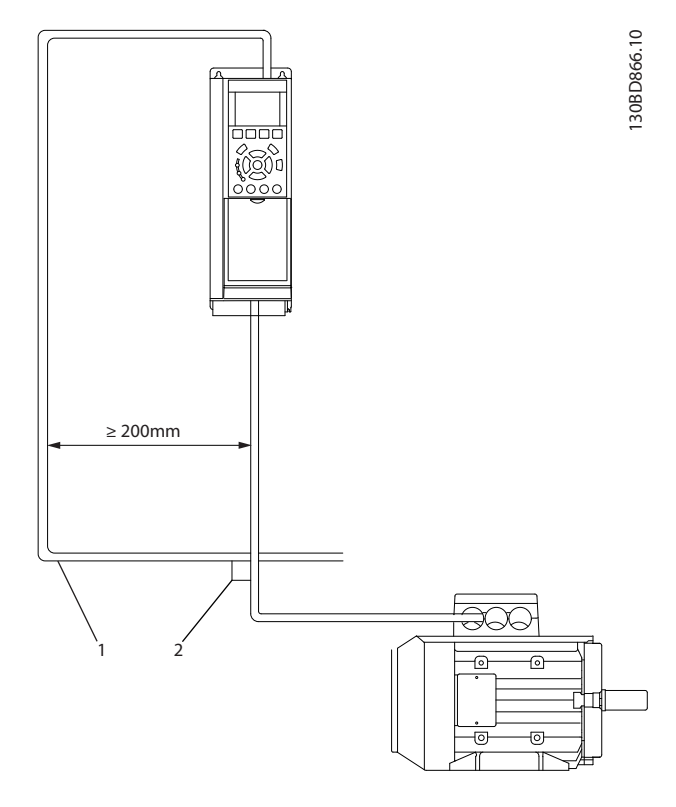

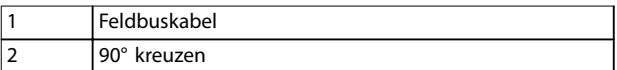

**Abbildung 3.1 Kabelführung**

#### 3.5 Montage

- 1. Überprüfen Sie, ob die Feldbus-Option bereits im Frequenzumrichter montiert ist. Wenn diese bereits montiert ist, fahren Sie mit Schritt 6 fort. Wenn diese nicht montiert ist, fahren Sie mit Schritt 2 fort.
- 2. Entfernen Sie das LCP oder die Blindabdeckung vom Frequenzumrichter.
- 3. Verwenden Sie einen Schraubendreher, um die Frontabdeckung und den LCP-Träger zu entfernen.

Danfoss

- <span id="page-8-0"></span>4. Montieren Sie die Feldbus-Option. Montieren Sie die Option an der oberen Kabeleinführung mit nach oben weisendem Stecker (siehe Abbildung 3.3) bzw. an der unteren Kabeleinführung mit nach unten weisendem Stecker (siehe Abbildung 3.4). Wenn eine MCB-Option installiert ist, ist nur eine obere Kabeleinführung möglich.
- 5. Entfernen Sie die Aussparung aus dem neuen LCP-Träger.
- 6. Montieren Sie den neuen LCP-Träger.

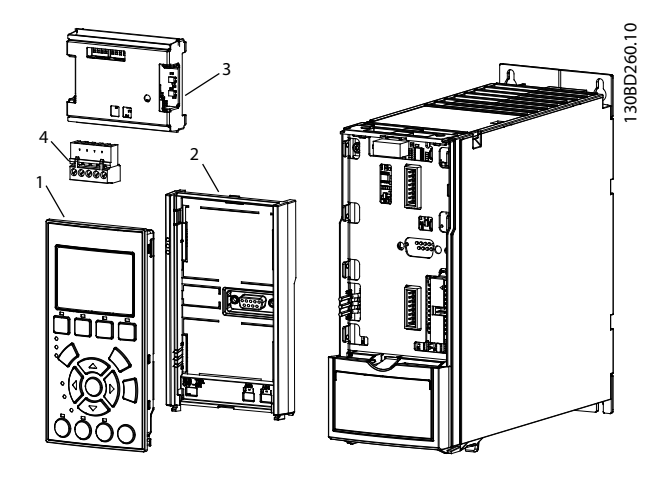

| CP             |
|----------------|
| LCP-Träger     |
| Feldbus-Option |
| Anschluss      |
|                |

**Abbildung 3.2 Explosionszeichnung**

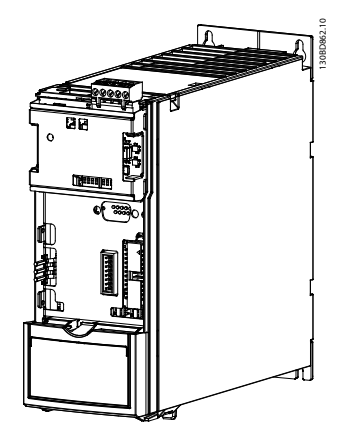

**Abbildung 3.3 Obere Kabeleinführung: Option mit nach oben weisendem Stecker montiert**

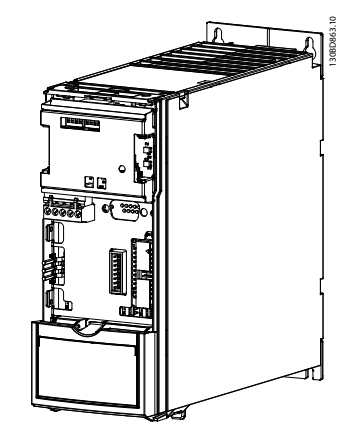

**Abbildung 3.4 Untere Kabeleinführung: Option mit nach unten weisendem Stecker montiert**

#### 3.6 Einstellung der Adressschalter

# **HINWEIS**

**Schalten Sie die Stromversorgung ab, bevor Sie die Adressschalter einstellen. Die Adressänderung wird beim nächsten Einschalten aktiv.**

Stellen Sie die Adressschalter ein, um der Option eine eindeutige ID zuzuweisen. Wählen Sie einen Adressenbereich gemäß Tabelle 3.1 zwischen 0 und 63 (Werkseinstellung 63) ein.

| <b>Schalter</b> | 8 | 6          | 5          | 4          | 3          | 2          |           |
|-----------------|---|------------|------------|------------|------------|------------|-----------|
| Adressenwe      |   | $+32$      | $+16$      | $+8$       | $+4$       | $+2$       | $+1$      |
| rt              |   |            |            |            |            |            |           |
|                 |   | <b>OFF</b> | <b>OFF</b> | <b>OFF</b> | ON         | <b>OFF</b> | <b>ON</b> |
| 20              |   | <b>OFF</b> | ON         | <b>OFF</b> | ON         | <b>OFF</b> | OFF       |
| 35              |   | ON         | <b>OFF</b> | <b>OFF</b> | <b>OFF</b> | ON         | ON        |

**Tabelle 3.1 Einstellungen für die Adressschalter**

Weisen Sie alternativ über Parameter 10-02 MAC-ID Adresse eine eindeutige ID zu. Stellen Sie zur Einstellung der Adresse über Parameter 10-02 MAC-ID Adresse sicher, dass alle Adressschalter auf "ON" eingestellt sind. Wenn Sie die Adresse bereits mithilfe der Adresshardware-Schalter eingestellt haben, ist der in Parameter 10-02 MAC-ID Adresse angezeigte Adresswert "schreibgeschützt".

Danfoss

#### <span id="page-9-0"></span>130BA122.10

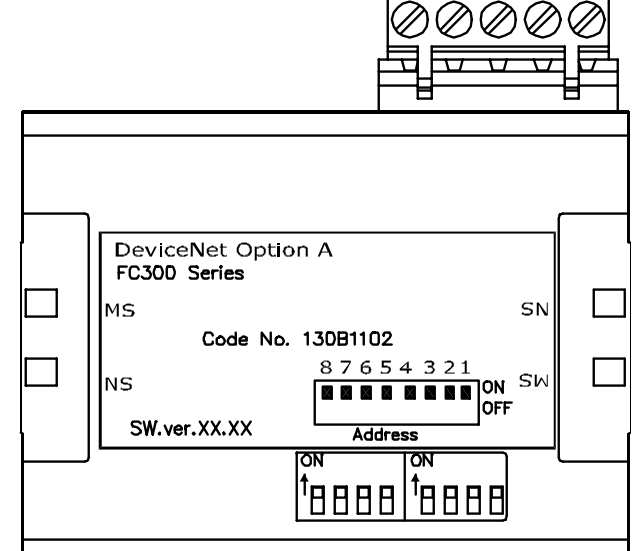

**Abbildung 3.5 Position und Sequenz der Adressschalter**

#### 3.7 Elektrische Installation

#### 3.7.1 Kabelspezifikationen

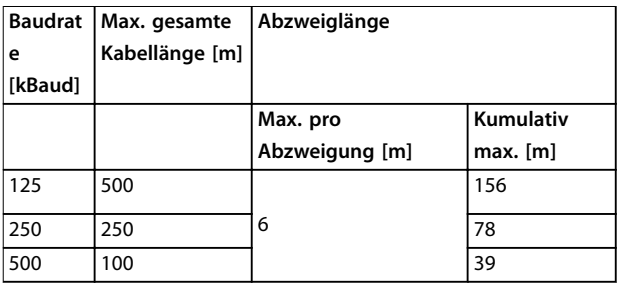

#### **Tabelle 3.2 Kabellängen**

- **•** Verwenden Sie die Kabel gemäß den ODVA-Spezifikationen.
- **•** Beachten Sie, dass es sich bei dem ODVA- "Flachkabel" um einen ungeschirmten Kabeltyp handelt und dass dieses nicht für die Verwendung mit Frequenzumrichtern geeignet ist.

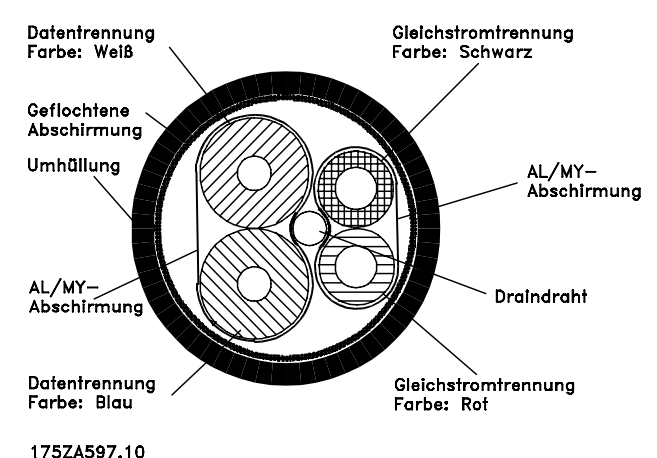

Abbildung 3.6 ODVA "Thin Cable"-Querschnitt

### 3.7.2 Verdrahtung

#### **Verdrahtung für Gehäusetypen A1-A3**

- 1. Montieren Sie den Feldbusstecker an der Feldbus-Option (Klemmen V-, CAN\_L, Drain, CAN\_H, V+). Montieren Sie für die obere Kabeleinführung die mitgelieferte EMV-Halterung mit 2 Schrauben an der Oberseite des Frequenzumrichters.
- 2. Bereiten Sie das Feldbuskabel vor, indem Sie einen Teil der Kabelisolierung abisolieren, sodass der Kabelschirm Kontakt mit der EMV-Halterung hat. Halten Sie das ungeschirmte Kabel so kurz wie möglich. Informationen zu den technischen Daten finden Sie in Kapitel 3.7.1 Kabelspezifikationen.
- 3. Schließen Sie die Feldbuskabeladern gemäß den Farbkodierungen an den Adern an die Klemmen an, siehe [Abbildung 3.8](#page-10-0).
- 4. Führen Sie das abisolierte Kabel zwischen den Metallfederklemmen durch, um eine mechanische Befestigung zu schaffen und elektrischen Kontakt zwischen Abschirmung und Erde herzustellen.

<span id="page-10-0"></span>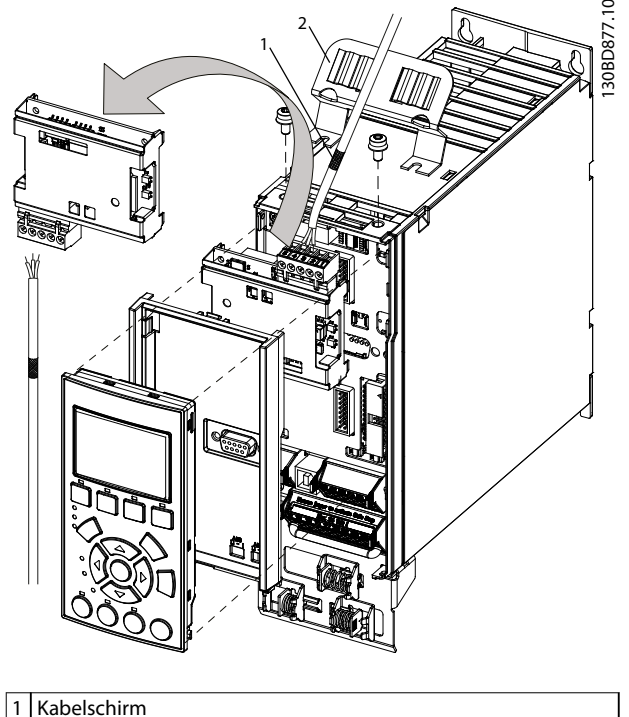

2 EMV-Halterung (nur für obere Kabeleinführung verwendet)

**Abbildung 3.7 Verkabelung für Gehäusetypen A1-A3**

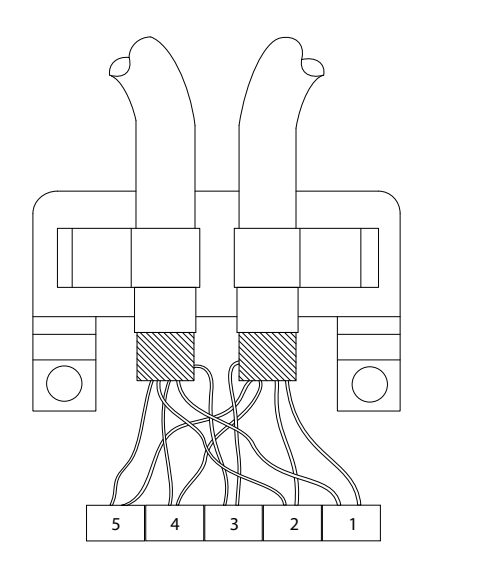

| TP-Nr. | <b>Anschluss</b> | Farbe         | Bezeichnung     |
|--------|------------------|---------------|-----------------|
|        | v-               | schwarz       | <b>GND</b>      |
|        | CAN L            | Blau          | <b>CAN LOW</b>  |
| 3      | Drain            | (freiliegend) | Abschirmung     |
| 4      | CAN H            | Weiß          | <b>CAN HIGH</b> |
|        | V+               | Rot           | $+24V$          |

**Abbildung 3.8 Feldbus-Kabelklemmenanschlüsse**

#### **DeviceNet-Abschluss**

Installieren Sie die Abschlusswiderstände an den Enden der Busleitung. Montieren Sie den Widerstand zwischen Klemme 2 (CAN\_L) und Klemme 4 (CAN\_H). Die Widerstände haben die folgende Spezifikation: 121 Ohm, 1 % Metallschicht, 1/4 Watt

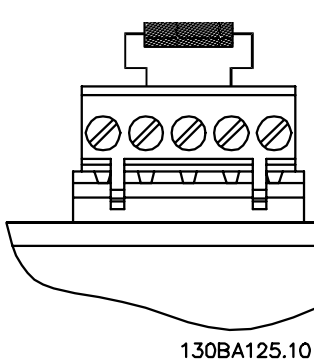

**Abbildung 3.9 Abschlusswiderstand montiert**

#### **Abzweigkabel**

130BE259.10

Alternativ zum Spleißen von 2 Hauptleitungen im Stecker an der Steuerkarte können Sie eine DeviceNet-Verteilerbox oder einen T-Stecker verwenden. Für diese Installation ist optional ein Abzweigkabel erhältlich. Bestellnummer des Abzweigkabels: 195N3113. Es handelt sich um einen Steckverbinder, Micro-Typ, mit drehbarer Kupplungsmutter, in einen Micro Device-Port einpassbar.

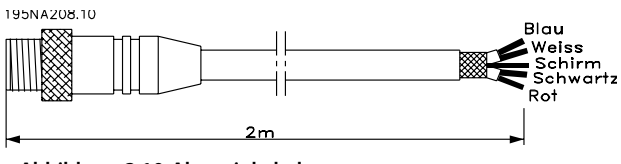

**Abbildung 3.10 Abzweigkabel**

**Verkabelungsverfahren für Gehäusetypen A4-A5, B1-B4 und C1-C4**

- 1. Drücken Sie das Kabel durch die Kabelverschraubungen.
- 2. Montieren Sie den Feldbusstecker an der Feldbus-Option (Klemmen V-, CAN\_L, Drain, CAN\_H, V+).
- 3. Bereiten Sie das Feldbuskabel vor, indem Sie einen Teil der Kabelisolierung abisolieren. Halten Sie das ungeschirmte Kabel so kurz wie möglich. Informationen zu den technischen Daten finden Sie in [Kapitel 3.7.1 Kabelspezifikationen](#page-9-0).
- 4. Schließen Sie die Feldbuskabeladern gemäß den Farbkodierungen an den Adern an die Klemmen an, siehe Abbildung 3.8.
- 5. Befestigen Sie den Kabelschirm mit einer Kabelschelle oder einem Kabelbinder an der Metallgrundplatte, siehe [Abbildung 3.11](#page-11-0).
- 6. Ziehen Sie die Kabelverschraubungen fest.

<u>Danfoss</u>

130BC527.10

130BD864.10

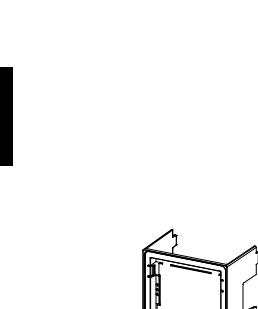

<span id="page-11-0"></span>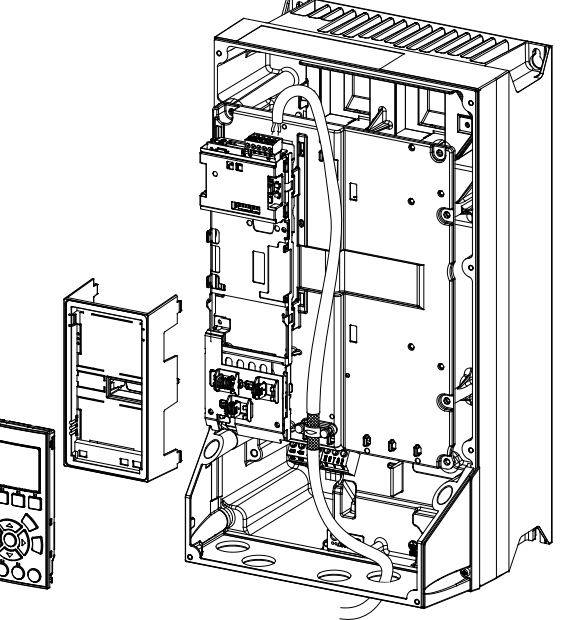

**Abbildung 3.11 Verkabelung für Gehäusetypen A4-A5, B1-B4 und C1-C4**

#### **Verkabelungsverfahren für Gehäusetypen D, E und F**

- 1. Montieren Sie den Feldbusstecker an der Feldbus-Option (Klemmen V-, CAN\_L, Drain, CAN\_H, V+).
- 2. Bereiten Sie das Feldbuskabel vor, indem Sie einen Teil der Kabelisolierung abisolieren. Halten Sie das ungeschirmte Kabel so kurz wie möglich. Informationen zu den technischen Daten finden Sie in [Kapitel 3.7.1 Kabelspezifikationen](#page-9-0).
- 3. Schließen Sie die Feldbuskabeladern gemäß den Farbkodierungen an den Adern an die Klemmen an, siehe [Abbildung 3.8](#page-10-0).
- 4. Befestigen Sie den Kabelschirm mit einer Kabelschelle oder einem Kabelbinder an der Metallgrundplatte, siehe Abbildung 3.12.
- 5. Befestigen Sie das Kabel und verlegen Sie dieses mit anderen Steuerleitungen in der Einheit, siehe Abbildung 3.12.

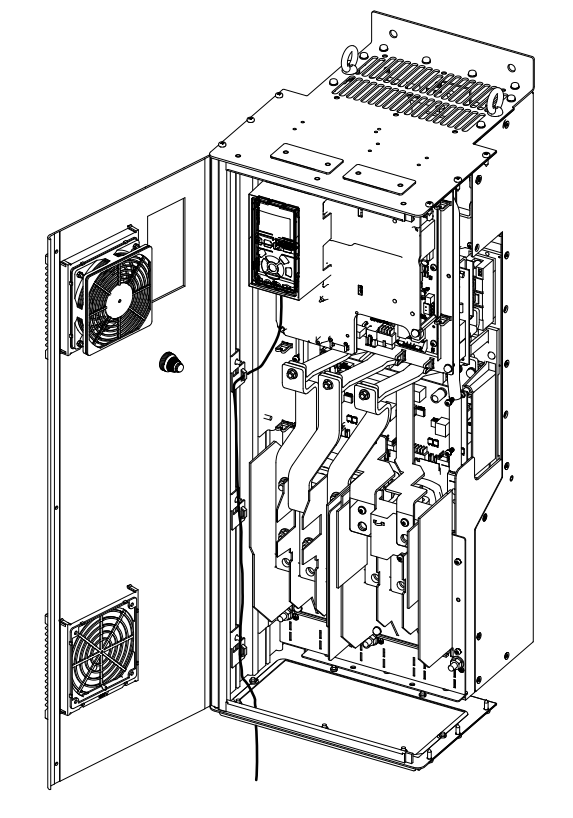

**Abbildung 3.12 Verdrahtung für Gehäusetypen D, E und F**

#### 3.8 Wiederanbau der Abdeckung

- 1. Montieren Sie die neue Frontabdeckung und das LCP.
- 2. Kleben Sie den Aufkleber mit dem korrekten Produktnamen auf die Frontabdeckung auf.

### 3.9 Anlegen der Netzversorgung

Befolgen Sie zur Inbetriebnahme des Frequenzumrichters die Anweisungen im Produkthandbuch des Frequenzumrichters. Der Frequenzumrichter erkennt automatisch die DeviceNet-Schnittstelle. Eine neue Parametergruppe (Gruppe 10-XX) erscheint.

#### 3.10 Überprüfung der Netzwerkverkabelung

- 1. Wenn Sie die Adresse nicht über die Adressschalter eingestellt haben, wechseln Sie zur Einstellung der Adresse zu Parameter 10-02 MAC-ID Adresse.
- 2. Schließen Sie diesen an einen laufenden DeviceNet-Master an.
- 3. Überprüfen Sie, dass die Netzwerkverkabelung korrekt ist.

Danfoss

# <span id="page-12-0"></span>4 Fehlersuche und -behebung

### 4.1 Warnungen und Alarmmeldungen

# **HINWEIS**

**Eine Übersicht über die Warn- und Alarmtypen sowie eine vollständige Liste der Warnungen und Alarme finden Sie im entsprechenden Produkthandbuch.**

Alarmwort, Warnwort und DeviceNet-Warnwort zeigt das Display des Frequenzumrichters im Hex-Format an. Wenn mehr als ein Alarm bzw. eine Warnung vorhanden ist, zeigt das Display die Summe aller Alarme oder Warnungen an. Sie können Alarmwort, Warnwort und DeviceNet-Warnwort auch unter Verwendung der seriellen Schnittstelle in Parameter 16-90 Alarmwort, Parameter 16-92 Warnwort und Parameter 16-05 Hauptistwert [%] anzeigen.

### 4.2 Fehlersuche und -behebung

#### 4.2.1 LED-Status

Die beiden zweifarbigen LED an der DeviceNet-Karte zeigen den Status der DeviceNet-Kommunikation an:

- **•** Die untere LED (NS) zeigt den Netzstatus an.
- **•** Die obere LED (MS) zeigt den Modulstatus an.

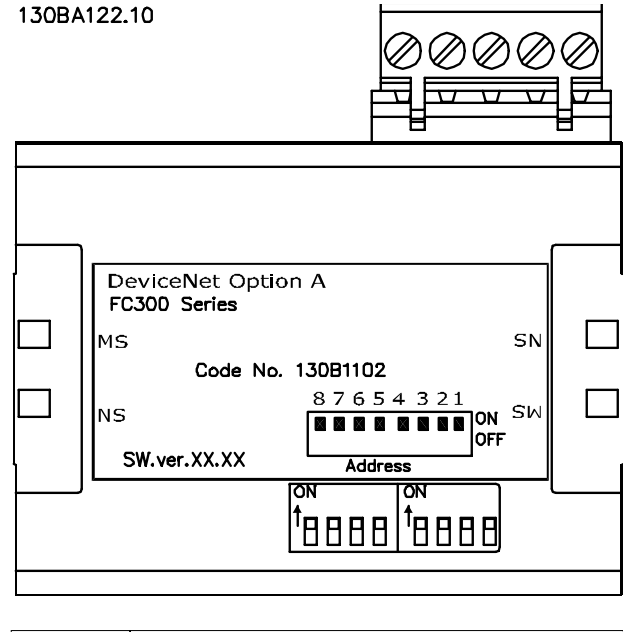

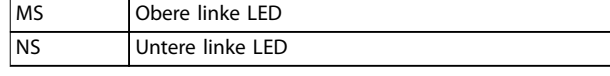

**Abbildung 4.1 LED-Bedienteil DeviceNet MCA 104**

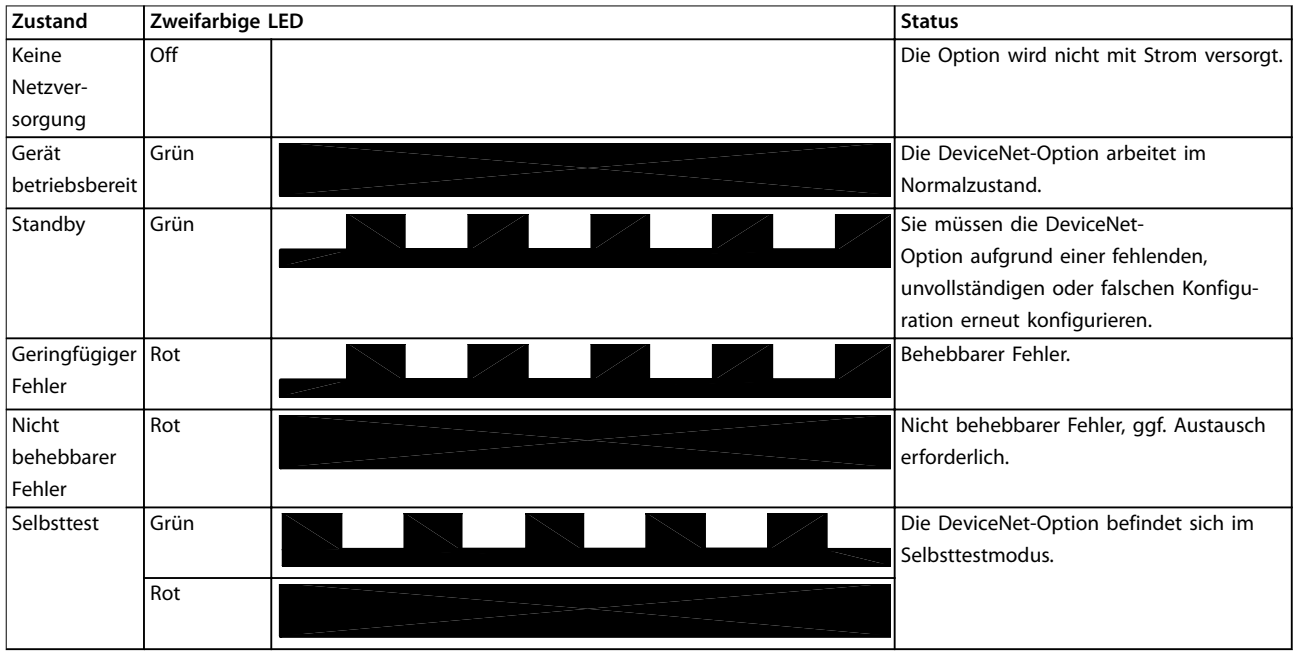

**Tabelle 4.1 LED: Modulstatus (MS)**

Danfoss

<span id="page-13-0"></span>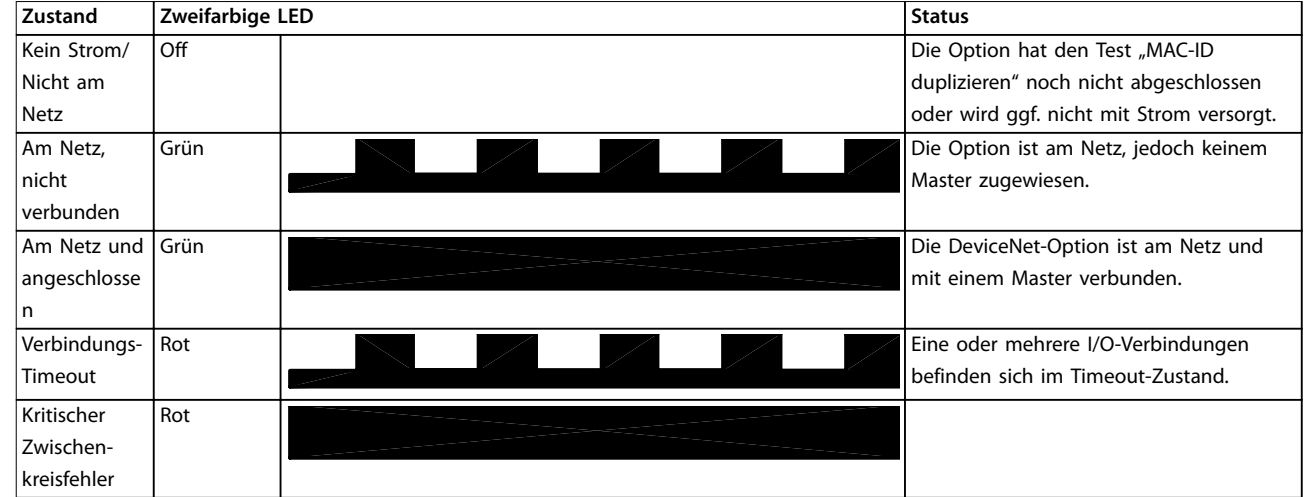

**Tabelle 4.2 LED: Netzwerkstatus (NS)**

#### 4.2.2 Es besteht keine Kommunikation zum Frequenzumrichter.

Wenn keine Kommunikation mit dem Frequenzumrichter möglicht ist, führen Sie folgende Kontrollen durch:

- 1. Überprüfen Sie, dass die Verkabelung korrekt ist. Überprüfen Sie, ob die Kabel an den korrekten Klemmen angeschlossen sind, wie in [Abbildung 3.8](#page-10-0) angezeigt.
- 2. Überprüfen Sie, dass der Busanschluss an beiden Enden terminiert ist. Ist dies nicht der Fall, terminieren Sie den Busanschluss mit den Terminierungswiderständen an den ersten und letzten Knoten.

<span id="page-14-0"></span>Index

 $\overline{N}$ 

#### **Index**

### $\overline{A}$

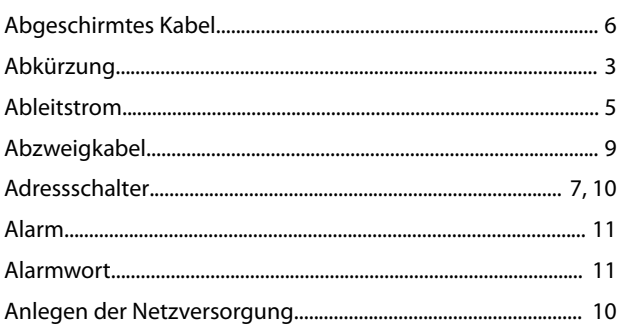

# $\mathsf B$

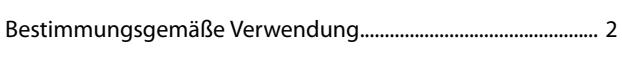

### D

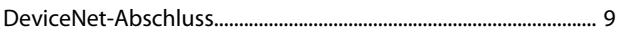

# $\mathsf E$

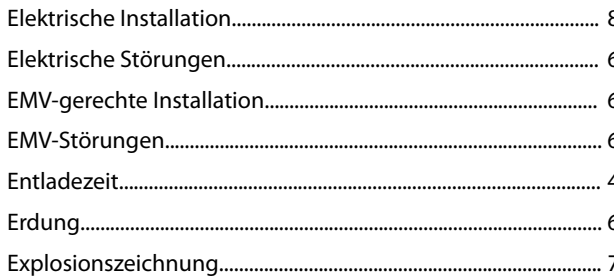

### $H$

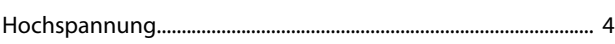

# $\mathsf{K}$

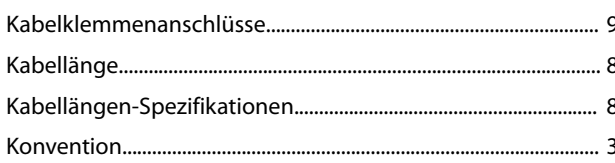

### $\mathsf{L}% _{0}\left( \mathsf{L}_{0}\right) ^{\ast }=\mathsf{L}_{0}\left( \mathsf{L}_{0}\right) ^{\ast }$

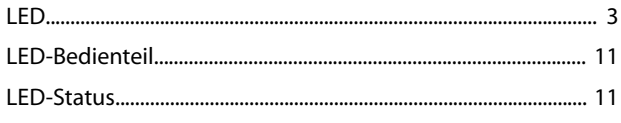

#### M

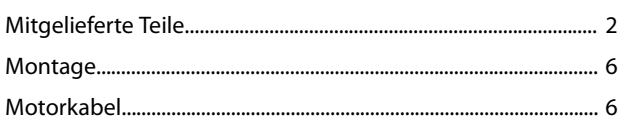

# $\mathsf Q$  $\mathsf{S}$  $\overline{U}$  $\vee$ W

### Z

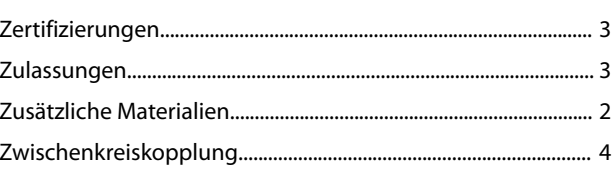

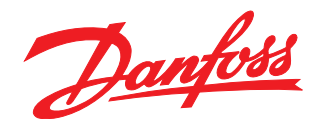

Die in Katalogen, Prospekten und anderen schriftlichen Unterlagen, wie z.B. Zeichnungen und Vorschlägen enthaltenen Angaben und technischen Daten sind vom Käufer vor Übernahme und<br>Anwendung zu prüfen. Der Käufer kann aus d vorsätzlich oder grob fahrlässig gehandelt haben. Danfoss behält sich das Recht vor, ohne vorherige Bekanntmachung im Rahmen der angemessenen und zumutbaren Änderungen an seinen<br>Produkten – auch an bereits in Auftrag genom

Danfoss A/S Ulsnaes 1 DK-6300 Graasten [vlt-drives.danfoss.com](http://vlt-drives.danfoss.com)

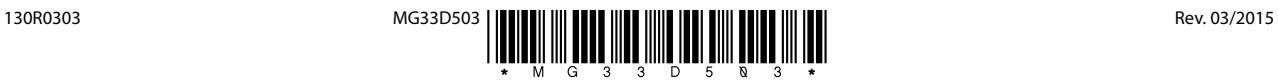